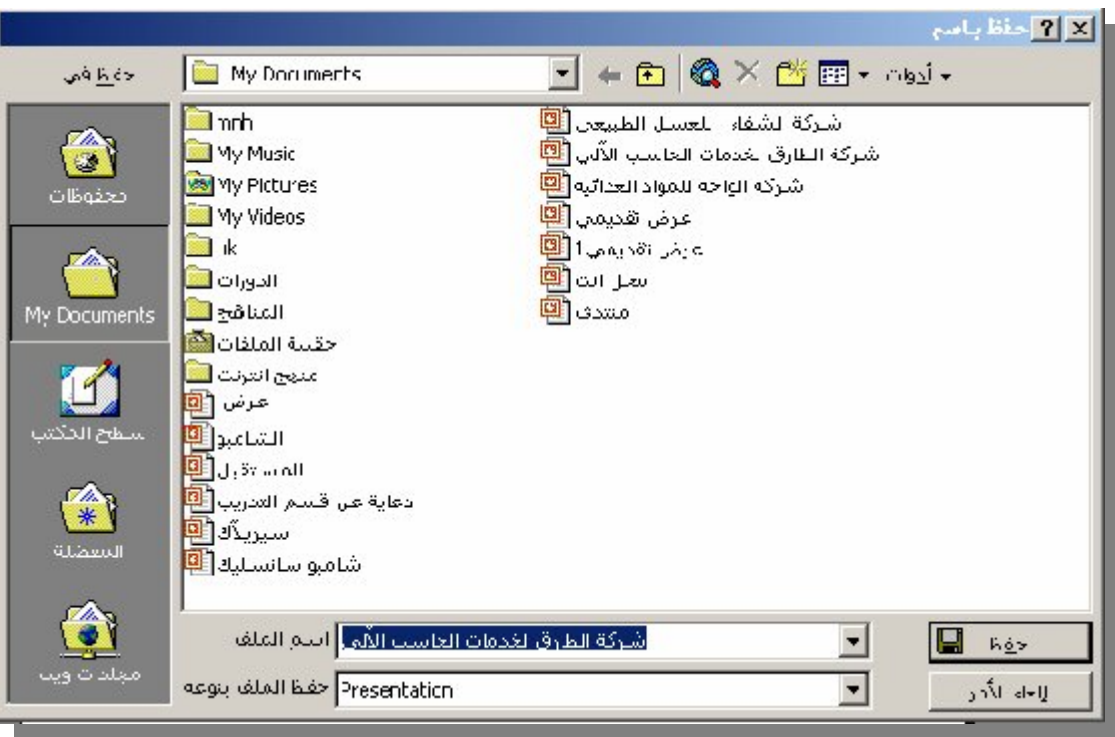

**نلاحظ وجود الإسم السابق في صندوق النص (اسم الملف –** File  **. (**Name **ن2. كتب الإسم الجدید بدلاً من (محمد) ولیكن (علي) لیقوم البرنامج بتخزین العرض التقدیمي بعد إجراء التعدیلات في الملف (علي) ، إضافة إلى الملف (محمد) الذي تم تخزینھ من قبل . 3. ننقر فوق (حفظ -** Save **(لإتمام عملیة التخزین . وبذلك یصبح لدینا نسختان من العرض التقدیمي وھما :** 

**(محمد) بدون التعدیلات الجدیدة . (علي) بعد اجراء التعدیلات الجدیدة .**

## إغلاق العرض التقدیمي